Add Sections to Your Planned Schedule

When the class schedule is available, you can build your schedule for a term.

Open 'Plan & Schedule' in Student Planning to see which courses are on your plan and which courses have sections available.

Scroll to the registration term using the arrows.

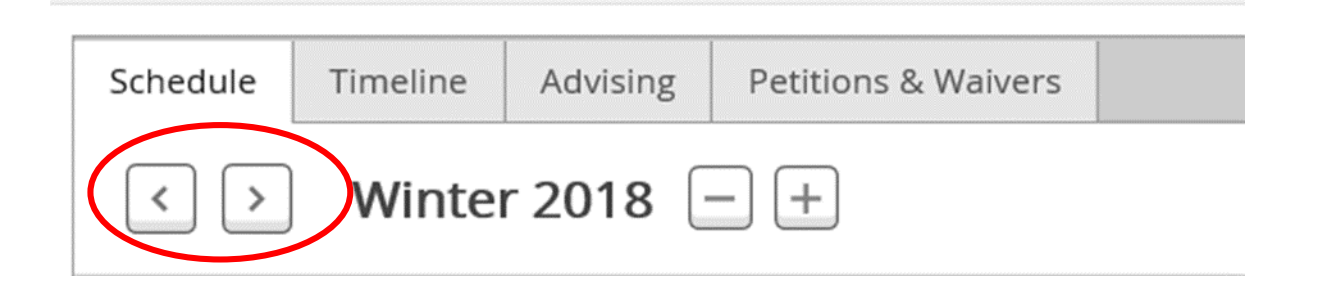

View sections for a course in your plan and toggle over sections to select one for your schedule.

*NOTE: Planning & scheduling sections is NOT registering for them!*

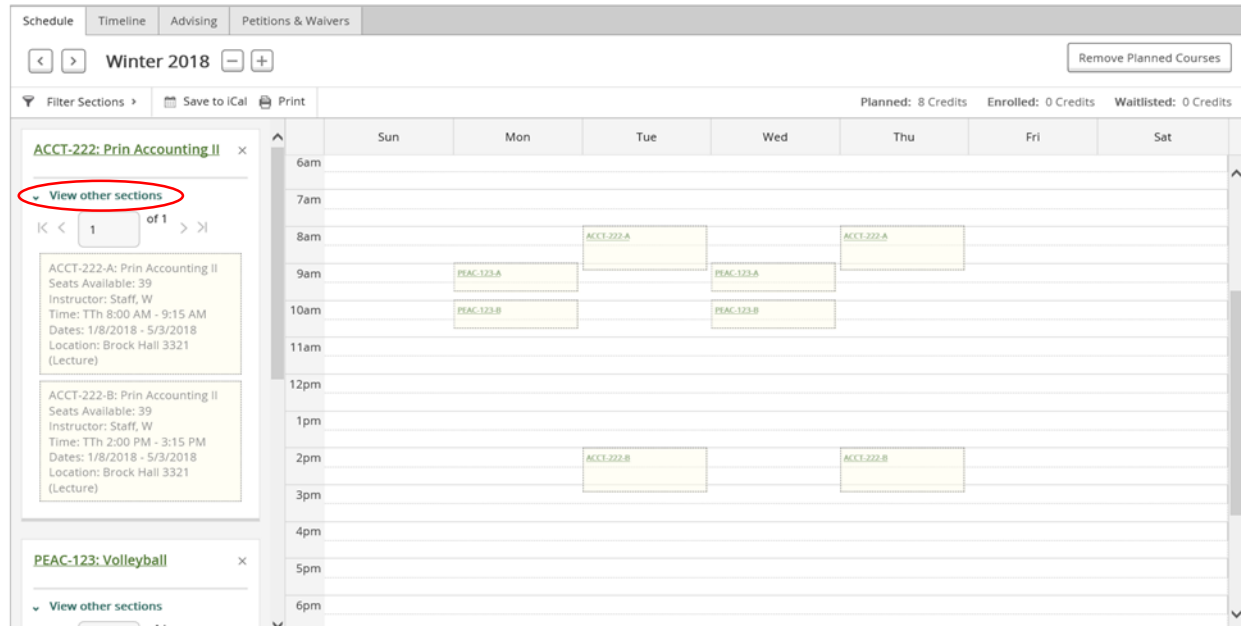

You can remove courses from your schedule by clicking the 'x'.

When you have picked all of your course sections, your schedule will show as planned. This means you are ready for registration when it opens.

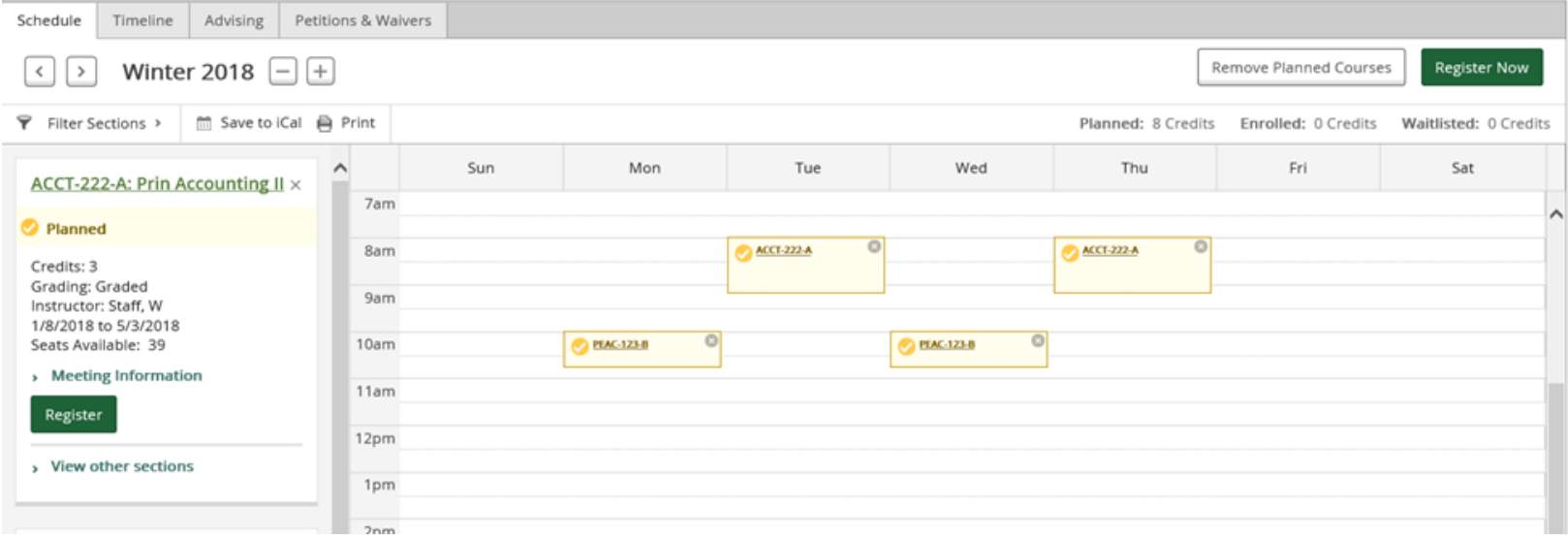